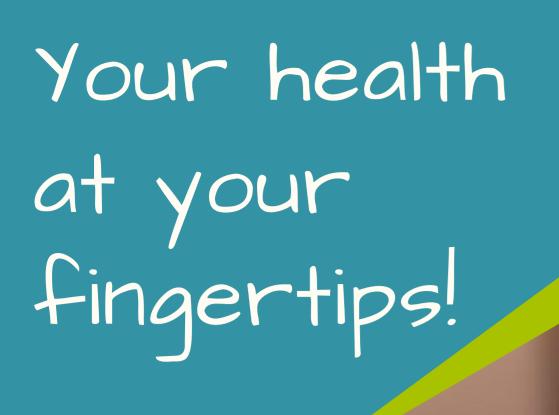

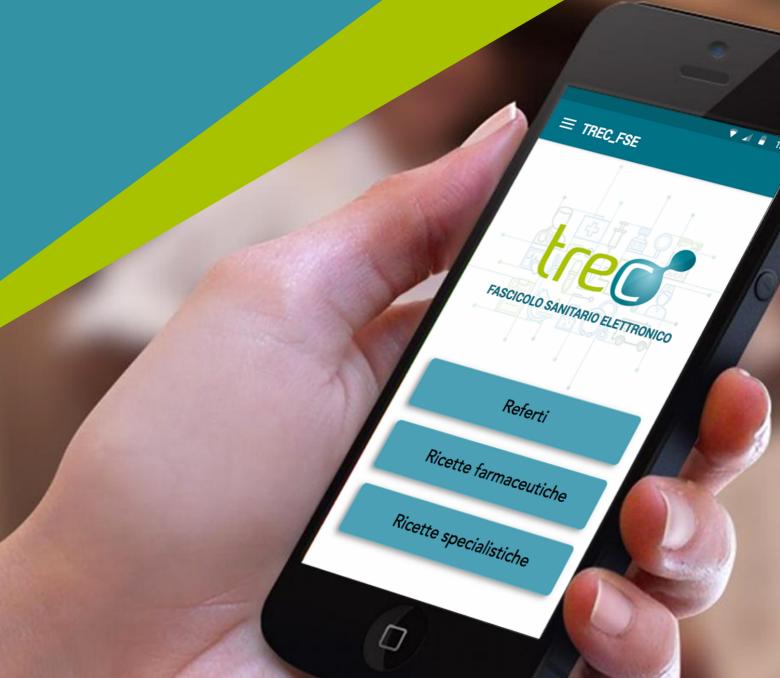

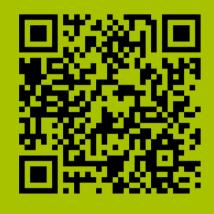

### WHAT CAN YOU DO?

Pick up your drugs, even outside the Province

Have your records and your specialist referrals available at any time

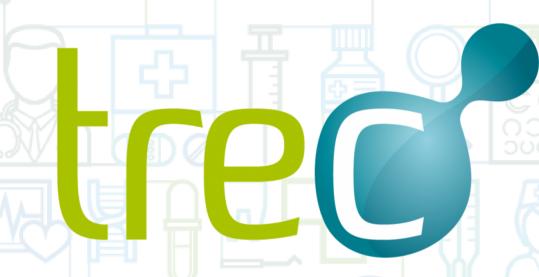

THE CITIZEN HEALTH RECORDS - TREC

Do you want to access your

Electronic Health Records,
completely securely,
from your mobile phone,
anywhere you are?

Download the new TreC\_FSE App!

For information, visit the website: trec.trentinosalute.net

#### Download it for free

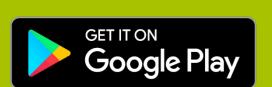

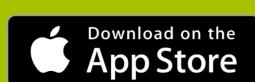

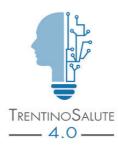

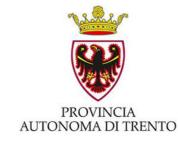

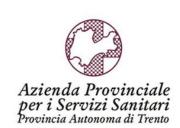

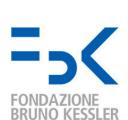

### HOW TO ACTIVATE THE TREC\_FSE APP

In which of the three cases do you recognize yourself? Find out how to obtain your personal activation sheet

## 01 YOU ARE ALREADY A TREC USER

- access your Electronic Health Records through the "trec.trentinosalute.net" web portal with your health card or your security card or your SPID (Public System of Digital Identity)
- click "Activate TreC\_FSE App" to download the activation sheet

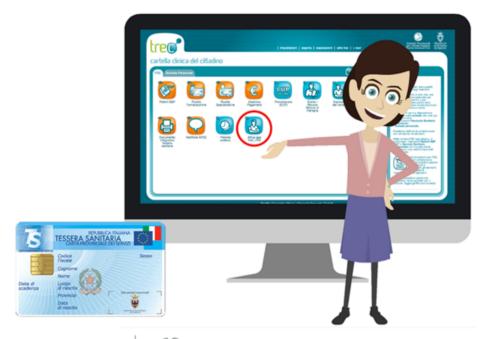

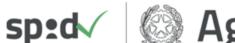

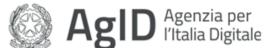

# YOU ARE NOT A TREC USER, BUT YOU HAVE AN ACTIVE HEALTH CARD OR HAVE A SPID IDENTITY

- access TreC from the "trec.trentinosalute.net" web site, complete the registration procedure and enter the portal
- click "Activate TreC\_FSE App" to download the activation sheet

# YOU DO NOT HAVE AN ACTIVE HEALTH CARD NOR A SPID IDENTITY

- visit any authorized agency and request the activation of your card
- with activation of the Health Card you will also receive your activation sheet
- you may also request your SPID identity from the "spid.gov.it" website and see point

02

#### ONCE YOU HAVE OBTAINED YOUR ACTIVATION SHEET, INSTALL THE APP:

- download and launch the TreC\_FSE App from Google Play or App Store
- during the activation follow the tutorial; you will be asked to scan the QR Code that you find on your activation sheet
- after the scan, you will be immediately sent a verification code to your e-mail address
- enter the verification code you received in the App
- choose your 6-digit numerical code (Pin that you will have to use each time to access the App)
- procedure completed!

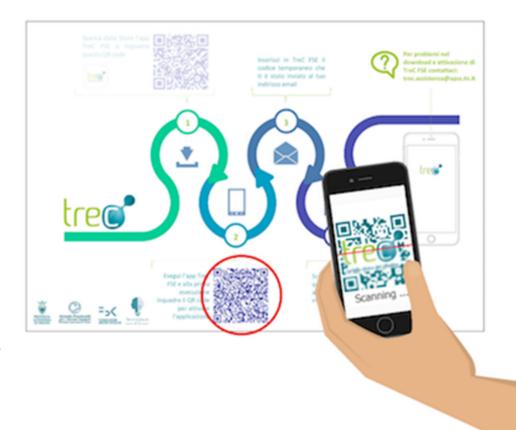